# Intel<sup>®</sup> System Studio 2018 Update 1 **Release Notes**

#### 27 March 2018

## **Contents**

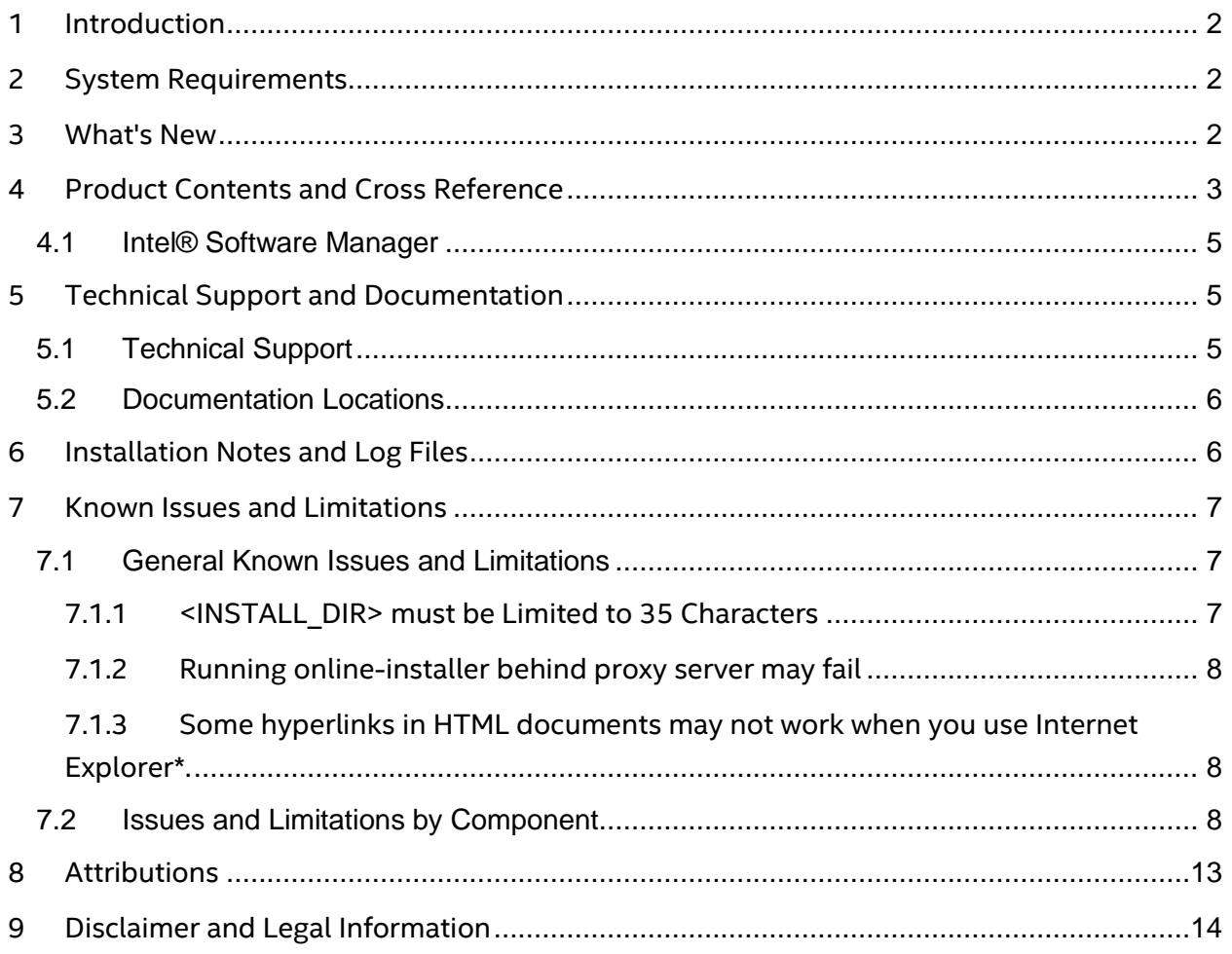

# <span id="page-1-0"></span>**1 Introduction**

This document provides an overview of the **Intel® System Studio 2018 Update 1** product and provides pointers to where you can find new features and changes, the release history, installation instructions additional product information and references to articles and whitepapers.

The Intel® System Studio has three editions, covered by three different licenses: Composer Edition, Professional Edition, and Ultimate Edition. Each edition consists of a separate download packages for Linux\* and Windows\* hosts.

The target audience is the performance-orientated C/C++ embedded/mobile/wearable/IoT developer who is developing on Linux\*, Windows\*, and/or macOS\* host environments for Embedded Linux\*, Wind River Linux\*, and/or Android\* targets. For more details please refer to the *Product Contents and Cross Reference* section to identify which sections of this document are relevant for the edition of Intel® System Studio you are using.

For full product information for the previous release, as well as links to evaluation licenses (30-days), please refer to Intel® System Studio product webpage [https://software.intel.com/intel-system-studio.](https://software.intel.com/intel-system-studio)

For licensing information, please refer to the Intel End User Licensing Agreement (EULA) available at [https://software.intel.com/articles/end-user-license-agreement.](https://software.intel.com/articles/end-user-license-agreement) 

# <span id="page-1-1"></span>**2 System Requirements**

System requirements can be found online here: [https://software.intel.com/articles/intel](https://software.intel.com/articles/intel-system-studio-system-requirements)[system-studio-system-requirements](https://software.intel.com/articles/intel-system-studio-system-requirements)

#### <span id="page-1-2"></span>**3 What's New**

Information on the new features can be found online here: <https://software.intel.com/articles/whats-new-in-intel-system-studio>

# <span id="page-2-0"></span>**4 Product Contents and Cross Reference**

The following table outlines which versions of the Intel® Software Development Tools are present in Intel® System Studio 2018 Update 1.

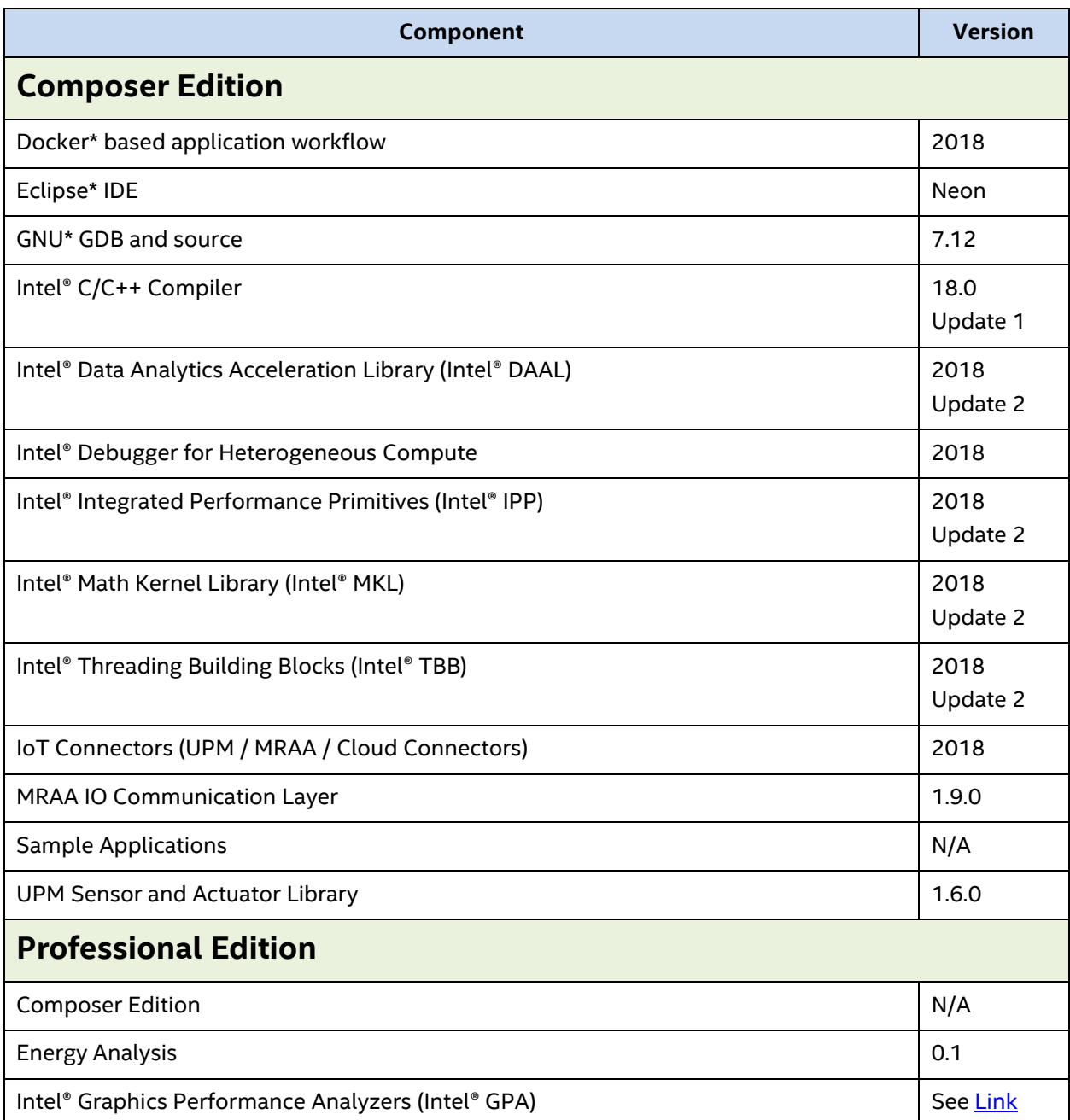

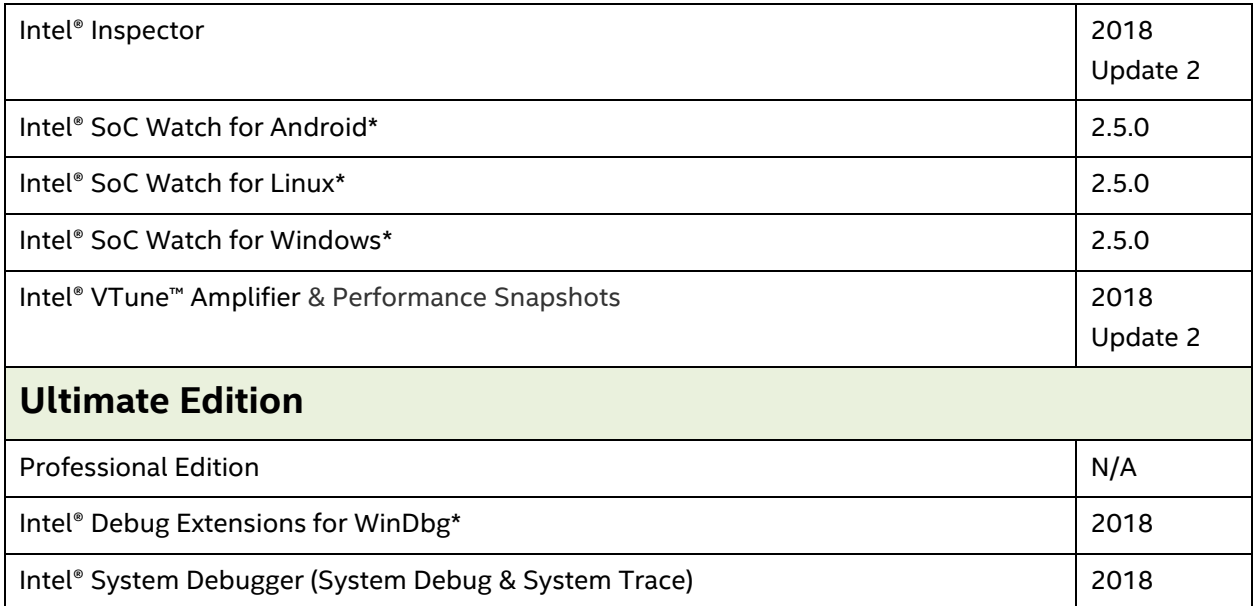

Starting with Intel® C++ Compiler 18.0 Gold Release, Intel® Cilk™ Plus will be marked as deprecated and eventually removed in a future release. To learn how to migrate to OpenMP\* or Intel® Threading Building Blocks, see this article (link [https://software.intel.com/en](https://software.intel.com/en-us/articles/migrate-your-application-to-use-openmp-or-intelr-tbb-instead-of-intelr-cilktm-plus)[us/articles/migrate-your-application-to-use-openmp-or-intelr-tbb-instead-of-intelr-cilktm](https://software.intel.com/en-us/articles/migrate-your-application-to-use-openmp-or-intelr-tbb-instead-of-intelr-cilktm-plus)[plus\)](https://software.intel.com/en-us/articles/migrate-your-application-to-use-openmp-or-intelr-tbb-instead-of-intelr-cilktm-plus).

Release notes for individual components are linked to from the main release notes page: <https://software.intel.com/en-us/articles/intel-system-studio-release-notes>

In this document when we refer the directory where the product is installed we use this label to represent the path: *<INSTALL\_DIR>*

Where the <INSTALL\_DIR> is by default:

**Windows\* Host:**

Windows Target: C:\Program Files (x86)\IntelSWTools

**Linux Target:** C:\IntelSWTools\system\_studio\_2018

**Linux\* Host:**

**sudo/root install:** /opt/intel/system\_studio\_2018

**macOS\*:**

/opt/intel/system\_studio\_2018

## <span id="page-4-0"></span>**4.1 Intel® Software Manager**

The Intel® Software Manager, automatically installed with the Intel® System Studio product, is a graphical tool and with Windows\* Target package it provides a simplified delivery mechanism for product updates, current license status, news on all installed Intel Software Development.

It can also be manually started as well from these locations:

- Linux\*: /opt/intel/ism/ism
- Windows\* 8.x/10: Launch the *Intel® Software Manager* application for the start screen
- Windows\* 7: *Start / Intel System Studio 2018 / Intel Software Manager*

The software manager from this release replaces any previous installed software manager and manages all installed Intel® Software Development Tools licenses on the system.

When you install Intel® System Studio, we collect information that helps us understand your installation status and environment. Information collected is anonymous and is not shared outside of Intel. See<https://software.intel.com/en-us/articles/data-collection> for more information on what is collected and how to opt-out.

You can also volunteer to provide Intel anonymous usage information about these products to help guide future product design. This option, the Intel® Software Improvement Program, is not enabled by default – you can opt-in during installation or at a later time, and may opt-out at any time. For more information please see<http://intel.ly/SoftwareImprovementProgram>

# <span id="page-4-1"></span>**5 Technical Support and Documentation**

# <span id="page-4-2"></span>**5.1 Technical Support**

Registration entitles you to free technical support, product updates and upgrades for the duration of the support term.

To submit issues related to this product please visit the *Intel Online Service Center* webpage, click "Request Support" and search for the product **Intel System Studio** to submit your support request.

Additionally you may submit questions and browse issues in the [Intel® System Studio User](http://software.intel.com/en-us/forums/intel-system-studio)  [Forum.](http://software.intel.com/en-us/forums/intel-system-studio)

For additional information about how to find Technical Support, please visit: [https://software.intel.com/intel-system-studio-support.](https://software.intel.com/intel-system-studio-support)

**Note:** If your distributor provides technical support for this product, please contact them for support rather than Intel.

# <span id="page-5-0"></span>**5.2 Documentation Locations**

The main page for additional information and to download the package can be found here: <https://software.intel.com/system-studio>

You can find documentation in the following locations:

- [Featured Documentation Page \(online\)](https://software.intel.com/en-us/system-studio/documentation/featured-documentation)**:** This page has links to product release notes, what's new information and key articles. You can also check this page for documentation updates.
- [Getting Started Guides \(online\):](https://software.intel.com/en-us/system-studio/documentation/get-started) Links to getting started guides for all Intel® System Studio components.
- In-Package Documentation (offline): Documentation is located inside the product installation directory at: <INSTALL DIR>/documentation\_2018/.
- [Developing C/C++ Projects with Intel System Studio](https://software.intel.com/en-us/developing-projects-with-intel-system-studio-c)
- [Developing Java\\* Projects with Intel System Studio](https://software.intel.com/en-us/developing-projects-with-intel-system-studio-java)
- <span id="page-5-1"></span>• [Developing Wind River Linux\\* Applications with Intel System Studio](https://software.intel.com/en-us/developing-wind-river-linux-apps-with-intel-system-studio)

# **6 Installation Notes and Log Files**

Please refer to the **System Requirements** to check the prerequisites for installing the Intel® System Studio 2018 Update 1.

If you run into issues installing the tools then you can refer to the README provided with the installer for more information.

Additionally if you would like to see the install logs (helpful for reporting issues) you can find them here:

Linux\* Host/Linux Target:

The Intel System Studio installer writes log files to /tmp, one for the user and one for root (when the installer is run with sudo). These log file names start with intel.pset, end with a timestamp and have the extension .log.

#### Windows\* Host/Linux\* Target:

The Intel System Studio installer writes log files to %TEMP%\Intel. These log file names start with intel.pset, end with a timestamp and have the extension .log

Windows\* Host/Windows\* Target:

The Intel System Studio installer writes log files to %TEMP%\pset\_tmp\_ISS2018WT\_*[username]*\. These log files will be in the log directory in the directory with the name matching the date of collection and have the extension .log

macOS\* Host/ Linux\* Target:

The Intel System Studio installer writes log files to the system temp directory (echo \$TMPDIR), one for the user and one for root (when the installer is run with sudo). These log file names start with intel.pset, end with a timestamp and have the extension .log.

## <span id="page-6-0"></span>**7 Known Issues and Limitations**

For the complete list of known issues of individual Intel® System Studio components please refer to the individual component release notes: [https://software.intel.com/en](https://software.intel.com/en-us/articles/intel-system-studio-release-notes)[us/articles/intel-system-studio-release-notes](https://software.intel.com/en-us/articles/intel-system-studio-release-notes)

# <span id="page-6-1"></span>**7.1 General Known Issues and Limitations**

#### <span id="page-6-2"></span>**7.1.1 <INSTALL\_DIR> must be Limited to 35 Characters**

The length of the destination installation folder (in this document also referred to as <INSTALL\_DIR>) MUST NOT exceed the length of 35 characters.

The default destination folders are:

**Windows\* Host – Windows\* Target:** C:\Program Files (x86)\IntelSWTools

**Windows\* Host - Linux\* Target:** C:\IntelSWTools\system\_studio\_2018

**Linux\* Host – Linux\* Target:** /opt/intel/system\_studio\_2018

**macOS\* Host – Linux\* Target:** /opt/intel/system\_studio\_2018

If you decided to specify a customized destination folder, please take care to not exceed this 35-characters limitation.

#### <span id="page-7-0"></span>**7.1.2 Running online-installer behind proxy server may fail**

Running online-installer for the Windows\* target package behind a proxy server may produce the error: "Connection to the IRC site cannot be established". If the proxy settings issue cannot be resolved, you need to download the full package (from a different computer) and run the installer from the downloaded .exe file.

#### <span id="page-7-1"></span>**7.1.3 Some hyperlinks in HTML documents may not work when you use Internet Explorer\*.**

Try using another browser, such as Google Chrome\* or Mozilla Firefox\*, or right-click the link, select Copy shortcut, and paste the link into a new Internet Explorer\* window.

#### <span id="page-7-2"></span>**7.2 Issues and Limitations by Component**

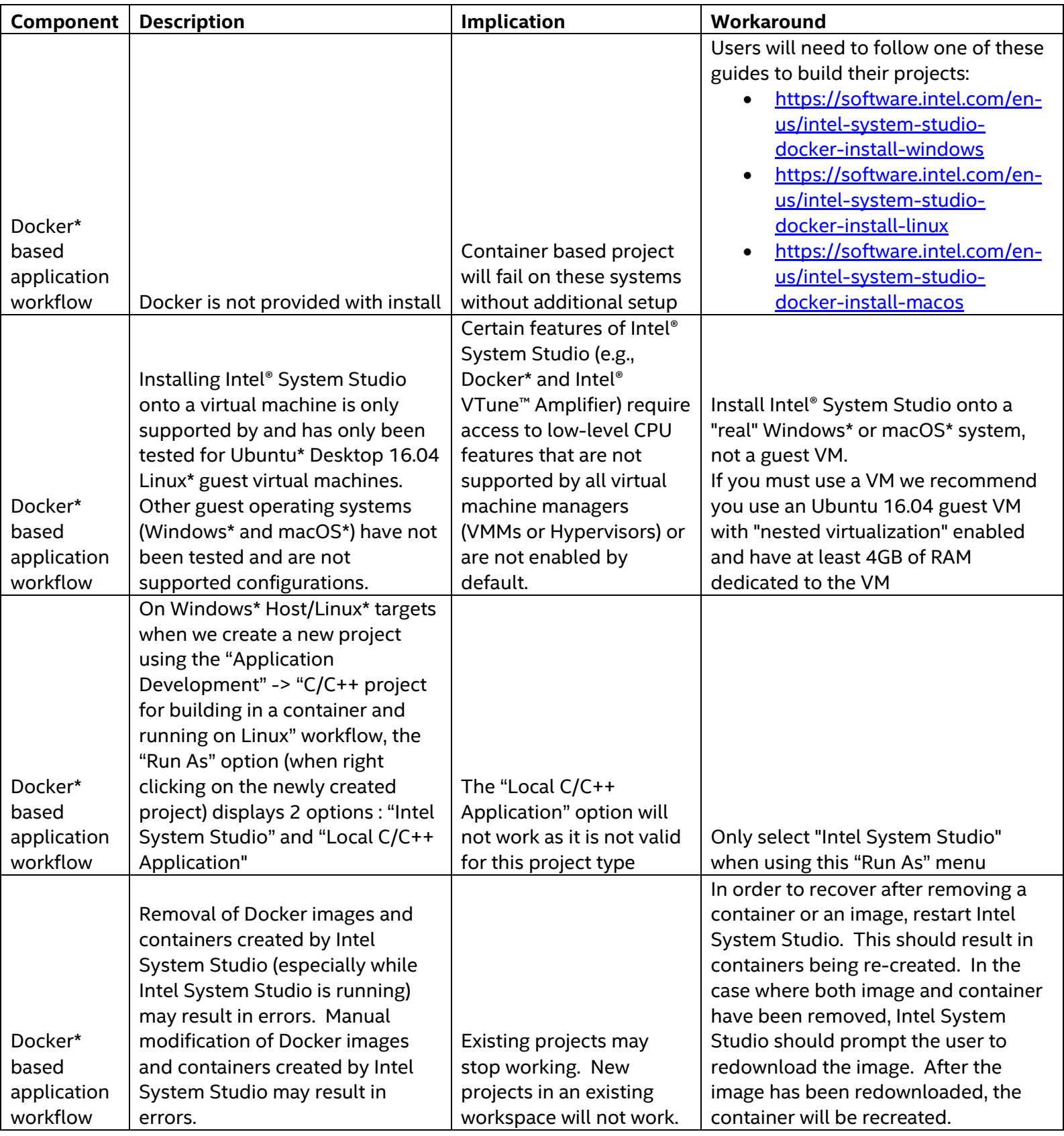

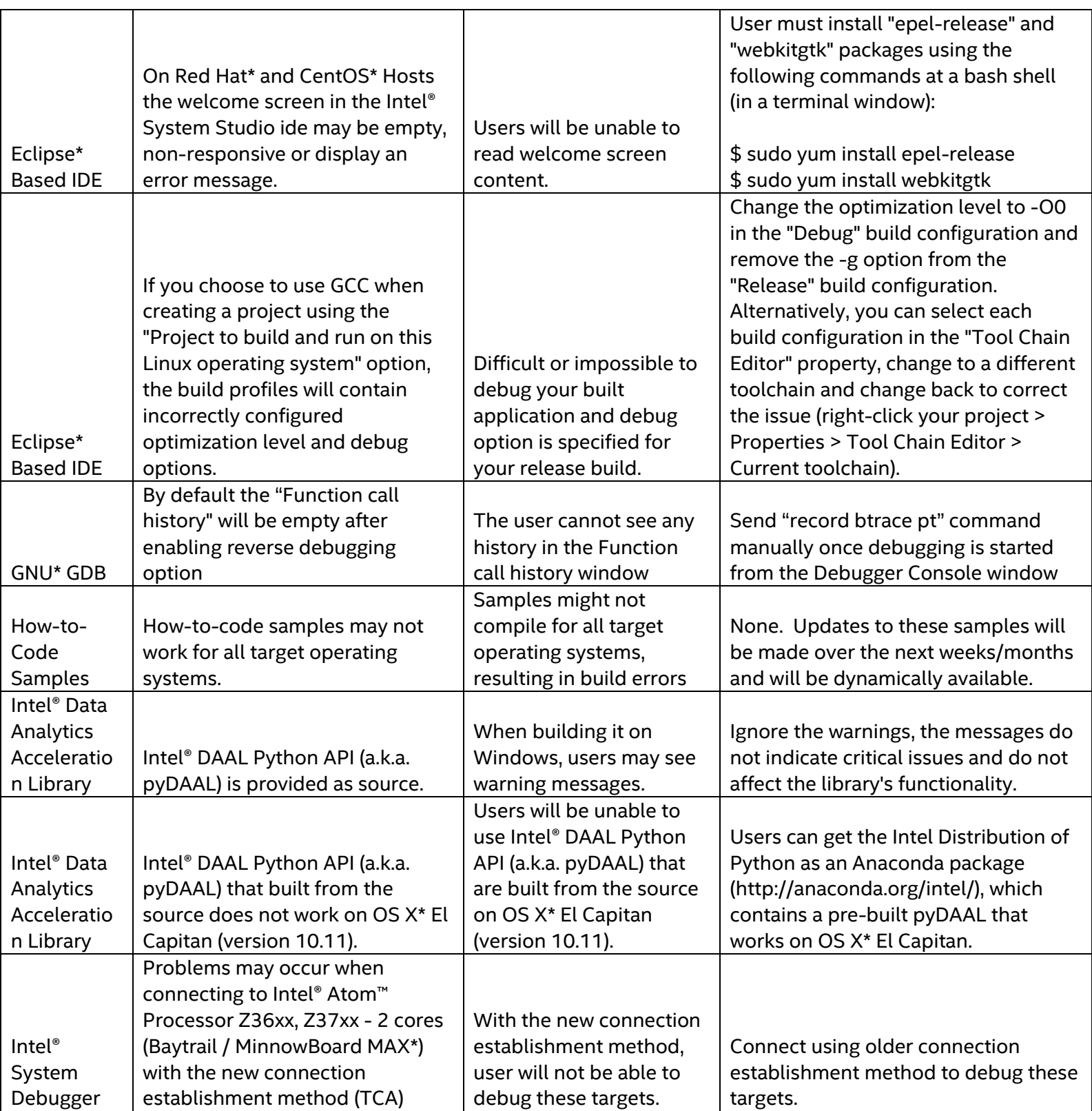

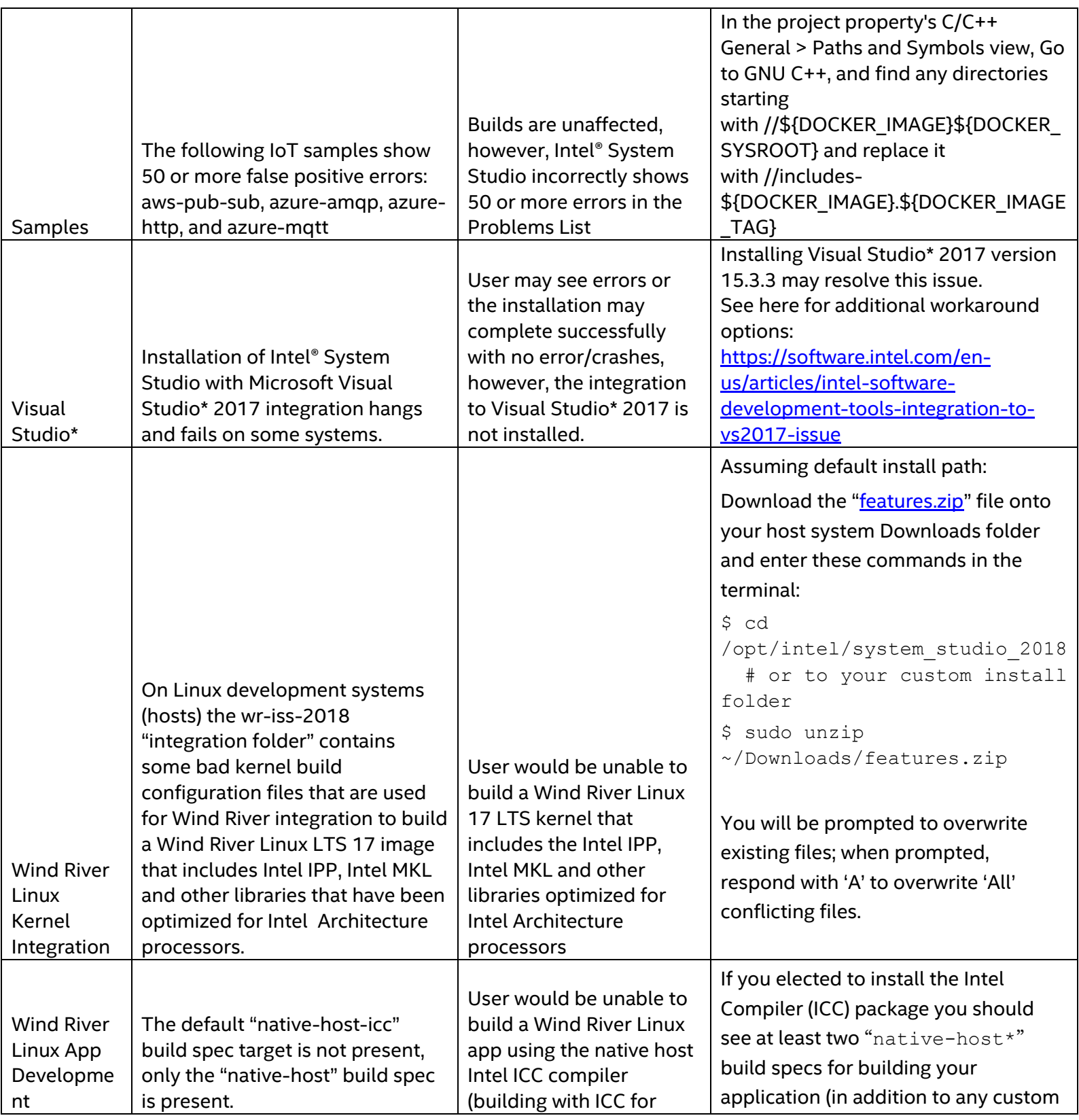

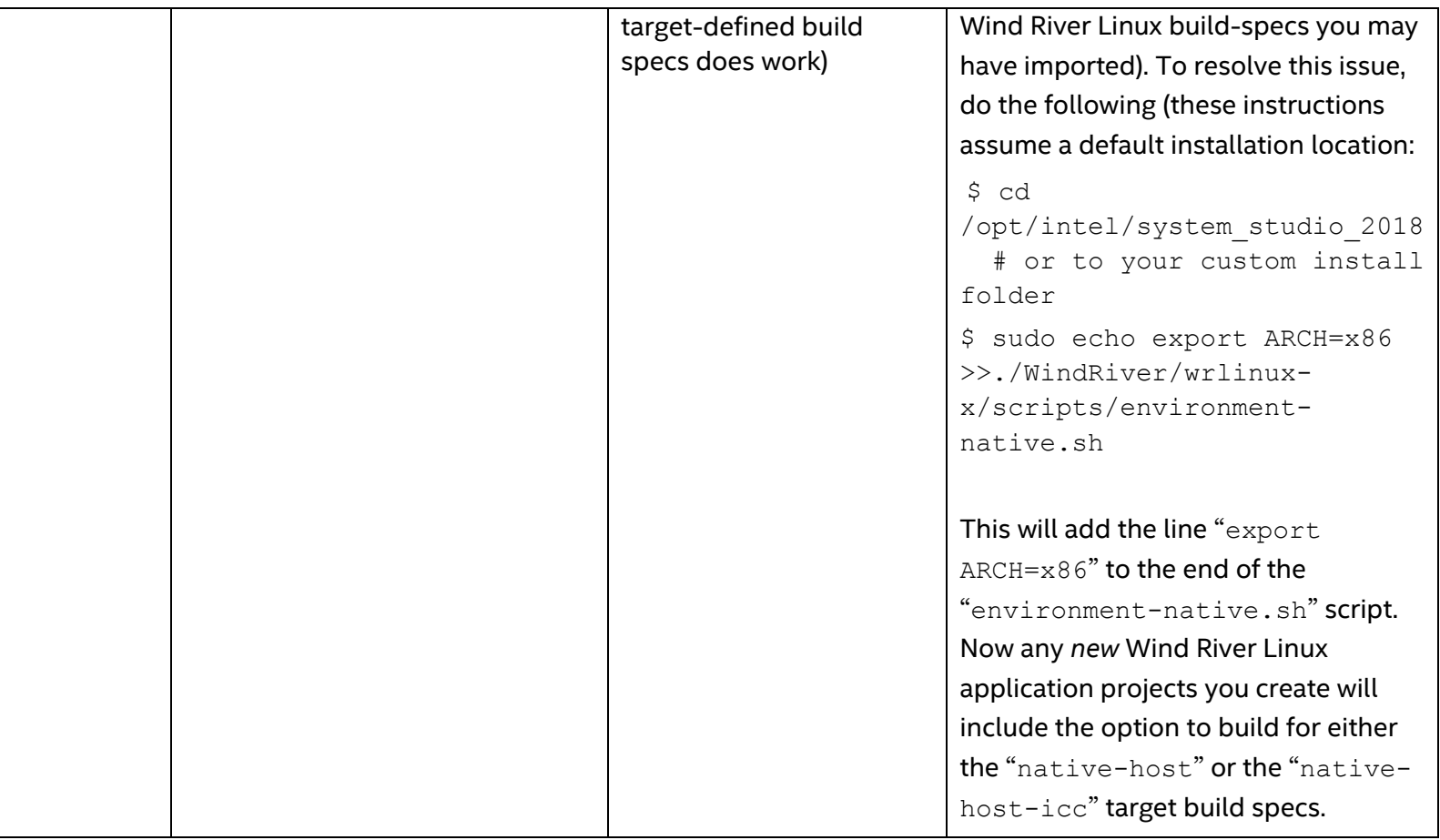

#### <span id="page-12-0"></span>**8 Attributions**

This product includes software developed at:

The Apache Software Foundation (http:\\www.apache.org\).

Portions of this software were originally based on the following:

- software copyright (c) 1999, IBM Corporation., http:\\www.ibm.com.
- software copyright (c) 1999, Sun Microsystems., http:\\www.sun.com.

- the W3C consortium (http:\\www.w3c.org) ,

- the SAX project (http:\\www.saxproject.org)

- voluntary contributions made by Paul Eng on behalf of the

Apache Software Foundation that were originally developed at iClick, Inc., software copyright (c) 1999.

This product includes updcrc macro, Satchell Evaluations and Chuck Forsberg. Copyright (C) 1986 Stephen Satchell.

This product includes software developed by the MX4J project (http:\\mx4j.sourceforge.net).

This product includes ICU 1.8.1 and later. Copyright (c) 1995-2006 International Business Machines Corporation and others.

Portions copyright (c) 1997-2007 Cypress Semiconductor Corporation. All rights reserved.

This product includes XORP. Copyright (c) 2001-2004 International Computer Science Institute

This product includes software from the book "Linux Device Drivers" by Alessandro Rubini and Jonathan Corbet, published by O'Reilly & Associates.

This product includes hashtab.c. Bob Jenkins, 1996.

# <span id="page-13-0"></span>**9 Disclaimer and Legal Information**

No license (express or implied, by estoppel or otherwise) to any intellectual property rights is granted by this document.

Intel disclaims all express and implied warranties, including without limitation, the implied warranties of merchantability, fitness for a particular purpose, and non-infringement, as well as any warranty arising from course of performance, course of dealing, or usage in trade.

This document contains information on products, services and/or processes in development. All information provided here is subject to change without notice. Contact your Intel representative to obtain the latest forecast, schedule, specifications and roadmaps.

The products and services described may contain defects or errors known as errata which may cause deviations from published specifications. Current characterized errata are available on request.

Copies of documents which have an order number and are referenced in this document may be obtained by calling 1-800-548-4725 or by visiting www.intel.com/design/literature.htm.

Intel, the Intel logo, VTune, Cilk, Atom, and Xeon are trademarks of Intel Corporation in the U.S. and/or other countries.

Optimization Notice: Intel's compilers may or may not optimize to the same degree for non-Intel microprocessors for optimizations that are not unique to Intel microprocessors. These optimizations include SSE2, SSE3, and SSSE3 instruction sets and other optimizations. Intel does not guarantee the availability, functionality, or effectiveness of any optimization on microprocessors not manufactured by Intel. Microprocessor-dependent optimizations in this product are intended for use with Intel microprocessors. Certain optimizations not specific to Intel microarchitecture are reserved for Intel microprocessors. Please refer to the applicable product User and Reference Guides for more information regarding the specific instruction sets covered by this notice.

Notice Revision #20110804

\*Other names and brands may be claimed as the property of others

© Intel Corporation.